### **Архитектура ORACLE**

#### **Установление соединения по сети**

Лекция 8

# Типы соединений клиента с сервером

- Oracle Net Services набор служб, которые устанавливают подключение между сервером БД и пользователями БД
	- Службы Oracle Net
	- Oracle Net Listener
	- **D** Oracle Net Configuration Assistant
	- **D** Oracle Net Manager
	- **D** Oracle Connection Manager

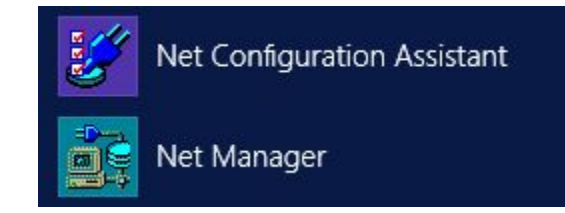

# Oracle Net

- □ Oracle Net программный компонент, который инициализирует, устанавливает и поддерживает подключения между клиентом и сервером.
- Должен быть установлен и на клиенте, и на сервере.
- Состоит из двух компонентов:
	- Oracle Network Foundation layer отвечает за установку и поддержание подключений между клиентским приложением и сервером.
	- Oracle Protocol Support отвечает за отображение функциональности TNS (Transparent Network Substrate) на стандартные протоколы, используемые при подключении.

# Соединение клиента с сервером

- Имена экземпляров (SID)
- Имена служб глобальные имена баз данных
- Дескрипторы соединений
- Идентификаторы соединений
- Строки соединений

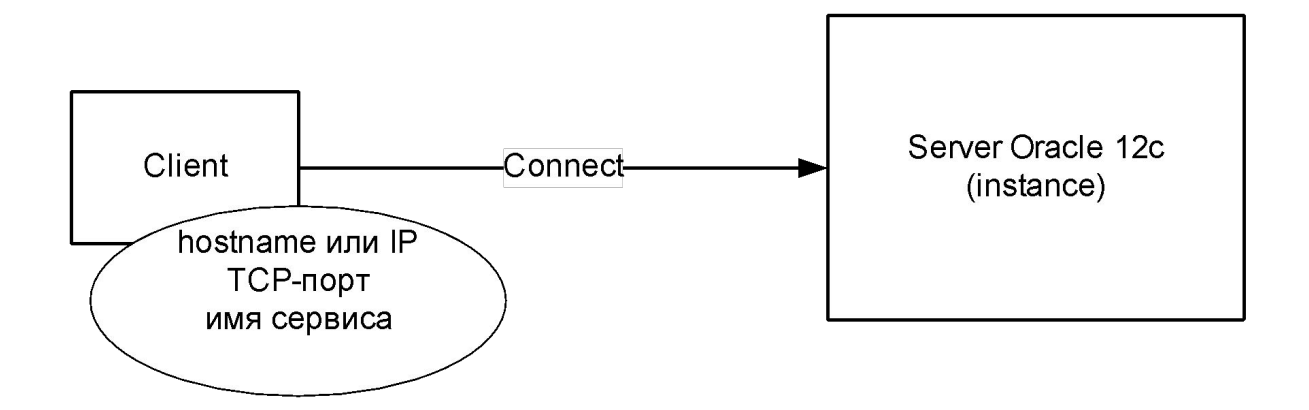

# Дескрипторы соединений

- Дескриптор соединения объединенная спецификация двух обязательных компонентов подключения к базе данных:
	- Имени службы базы данных
	- Местоположения адреса базы данных

```
(DESCRIPTION
  (ADDRESS = (PROTOCOL = TCP)) (HOST = имя_хоста)
            (PORT = 1521) (CONNECT_DATA =
             (SERVICE_NAME = имя_службы_базы данных)))
(DESCRIPTION
  (ADDRESS = (PROTOCOL = TCP))(HOST = 192.168.1.225)(PORT = 1521))(CONNET_DATA = (SERVICE_NAME = pdb_a.be_by)))
```
Идентификаторы соединений

```
pdb_a = (DESCRIPTION
  (ADDRESS = (PROTOCOL = TCP))(HOST = 192.168.1.225)(PORT = 1521))(CONNECT_DATA = (SERVICE_NAME = pdb_ a.be.by)))
```
# Строки соединений

 Подключение к базе данных выполняется путем указания строки соединения:

CONNECT scott/tiger@(DESCRIPTION  $(ADDRESS = (PROTOCOL = TCP))$  $(HOST = 192.168.1.225)(PORT = 1521))$  $(CONNECT_DATA = (SERVICE_NAME = pdb_ a.be.by)))$ 

CONNECT scott/tiger@pdb\_a

- Есть в поставке сервера
- Дополнительно загружается с oracle.com
- Не обязательно должен совпадать по версии с сервером, но желательно

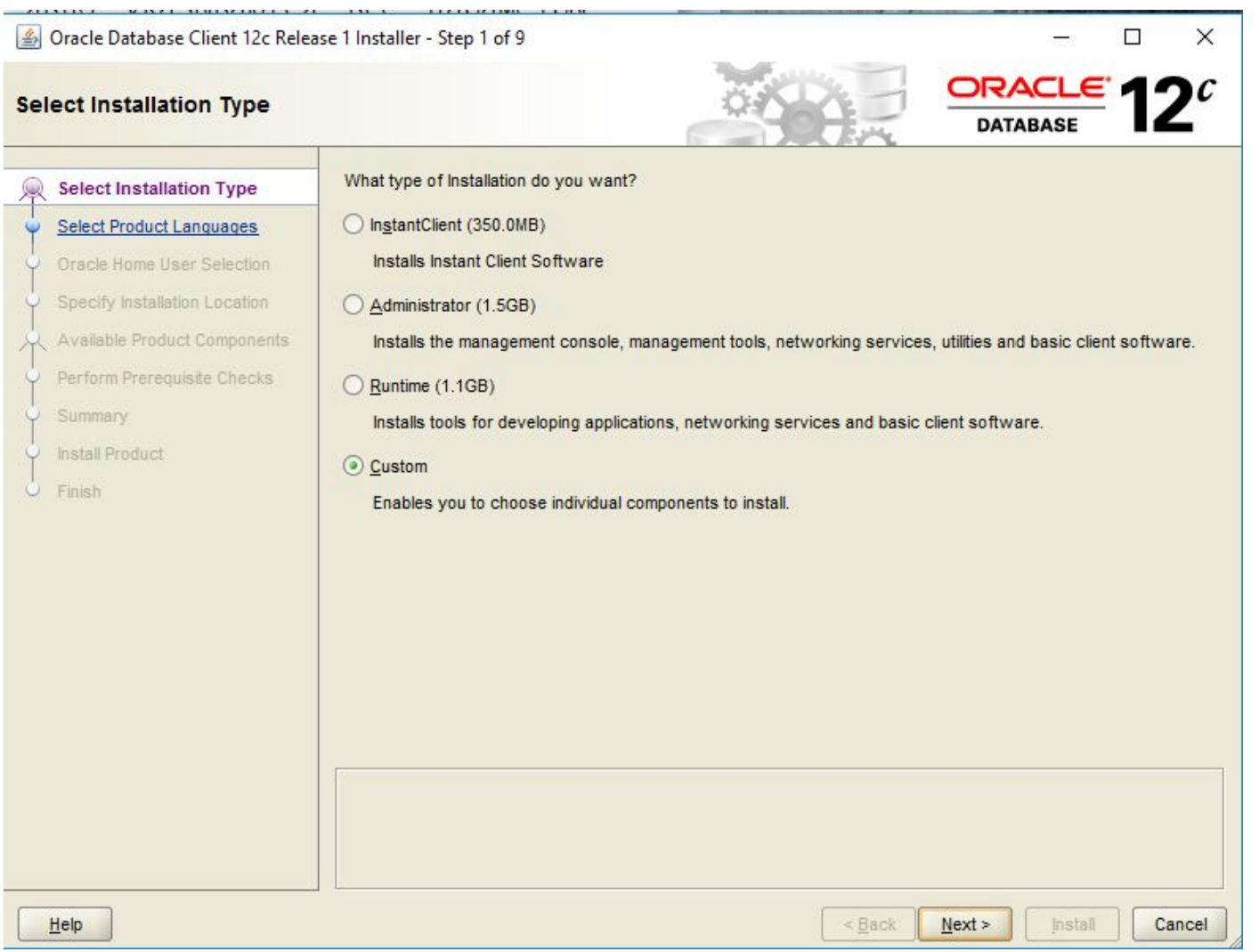

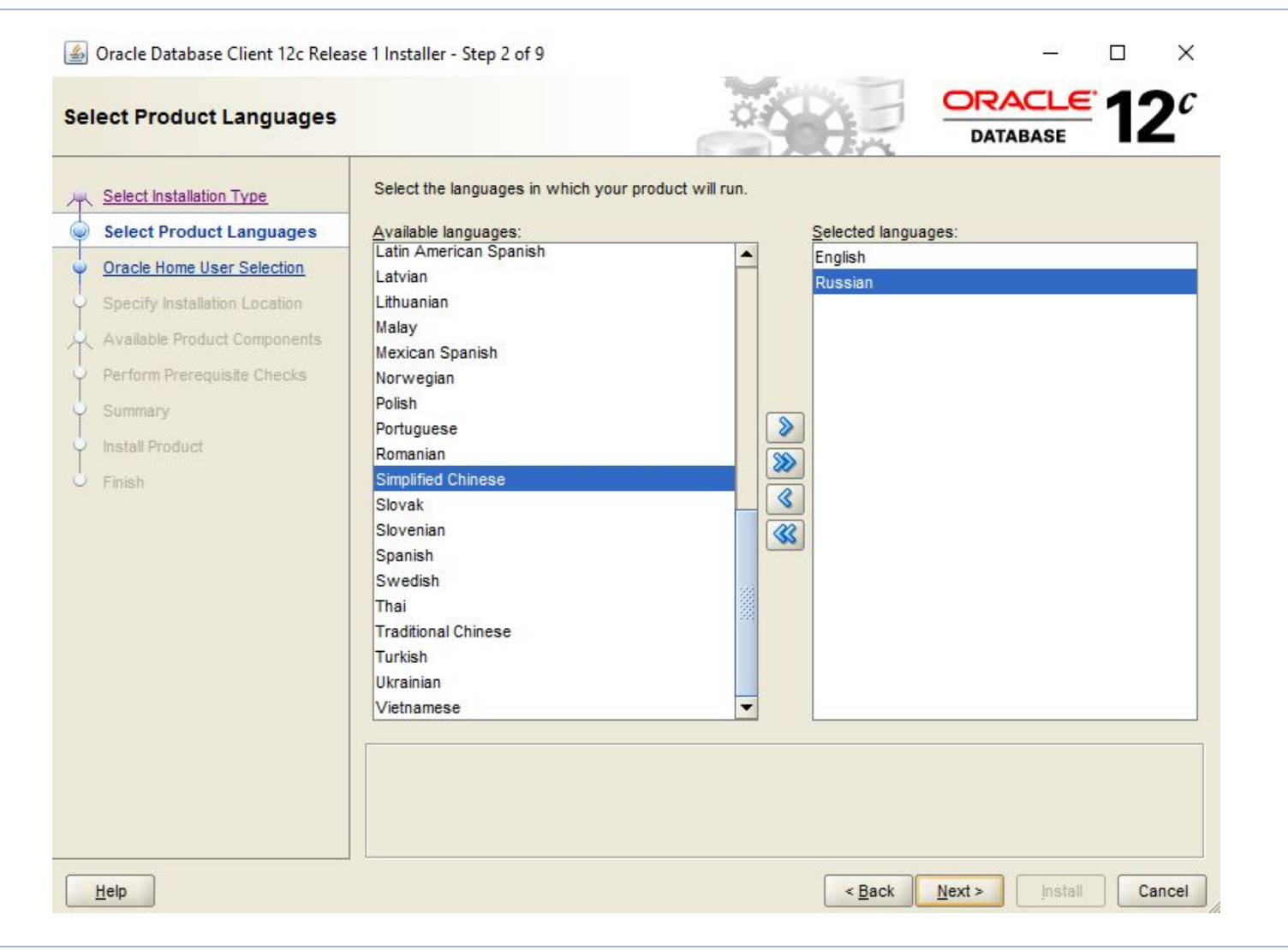

n,

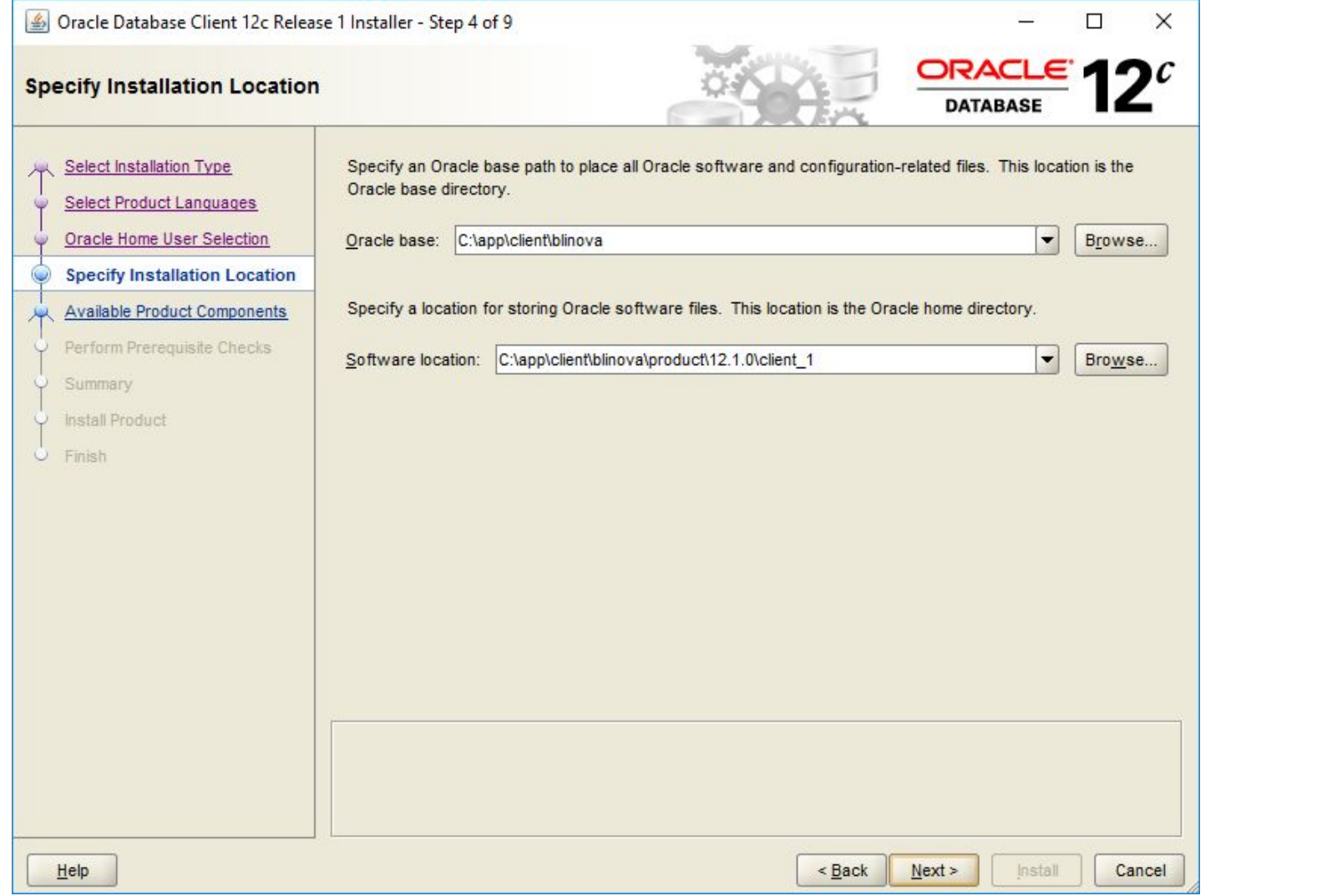

Oracle Database Client 12c Release 1 Installer - Step 5 of 9

#### **Available Product Components**

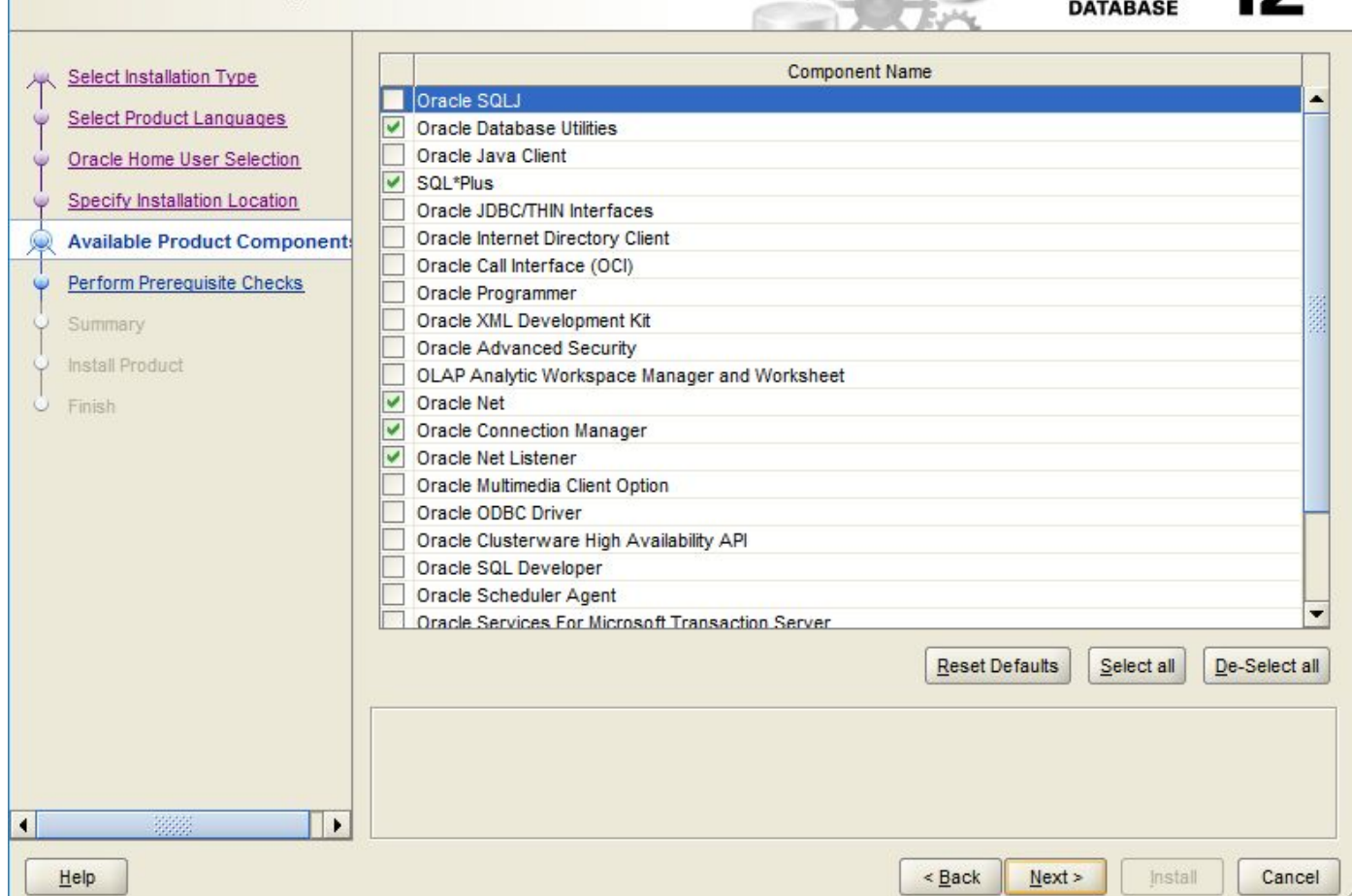

 $\Box$ 

 $\Box$  ORACLE 12

 $\times$ 

# Виды подключений к Oracle

- Простое подключение Basic
- Локальное именование TNS
- LDAP-соединение
- Local/bequeath-соединение
- Прочие

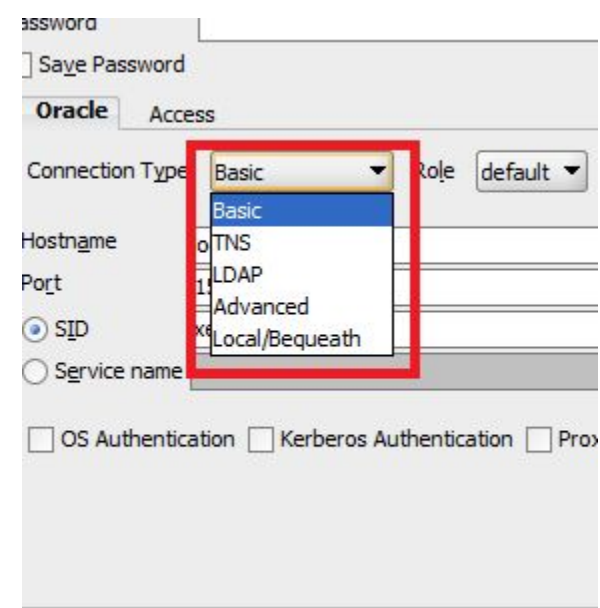

# Basic – соединение

### Явно указываются все параметры соединения

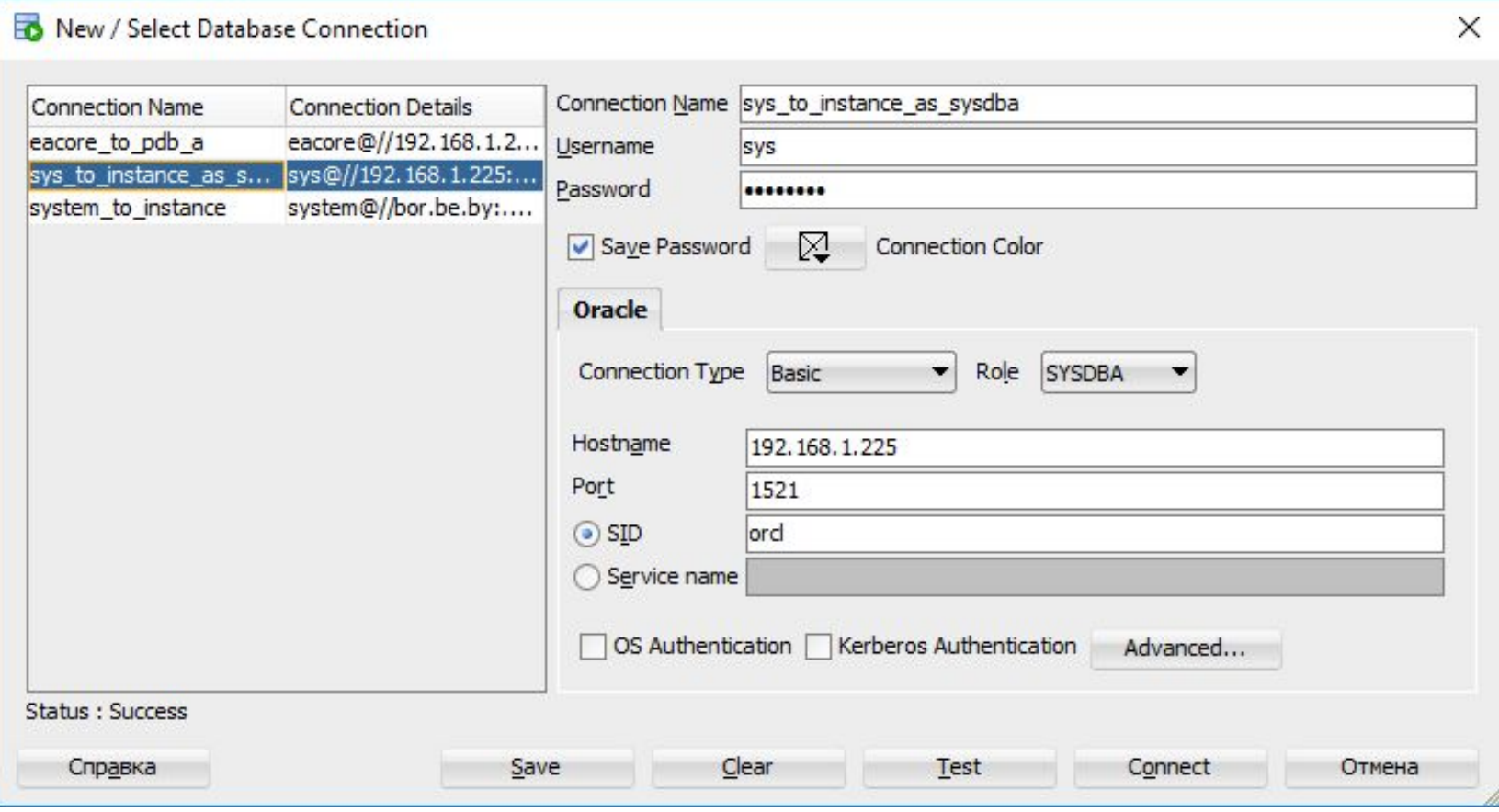

### Basic - соединение

SOL\*Plus: Release 12.1.0.2.0 Production on Tue Oct 25 17:23:58 2016

 $\sim$   $\sim$ 

Copyright (c) 1982, 2014, Oracle. All rights reserved.

SQL> connect system/Pa\$\$w0rd@192.168.1.225:1521/pdb a.be.by ERROR: ORA-12154: TNS:could not resolve the connect identifier specified

SQL>

SOL> connect system/Pa\$\$w0rd@(DESCRIPTION=(ADDRESS=(PROTOCOL=TCP)(HOST=192.168.1.225)(PORT=1521)) (CONNECT DATA=(SERVICE NAME=pdb a.be.by))) Connected.  $SOL$ 

### Basic - соединение

sqlnet.ora - Блокнот

Файл Правка Формат Вид Справка

# sqlnet.ora Network Configuration File: C:\app\client\blinova\product\12.1.0\client 1\network\admin\sqln@ # Generated by Oracle configuration tools.

П

# This file is actually generated by netca. But if customers choose to # install "Software Only", this file wont exist and without the native # authentication, they will not be able to connect to the database on NT.

```
SQLNET.AUTHENTICATION SERVICES= (NTS)
```
NAMES.DIRECTORY PATH= (TNSNAMES)

Файл Правка Формат Вид Справка

# sqlnet.ora Network Configuration File: C:\app\client\blinova\product\12.1.0\client 1\network\admin # Generated by Oracle configuration tools.

# This file is actually generated by netca. But if customers choose to # install "Software Only", this file wont exist and without the native # authentication, they will not be able to connect to the database on NT.

SQLNET.AUTHENTICATION SERVICES= (NTS)

NAMES.DIRECTORY PATH= (EZCONNECT, TNSNAMES)

### Basic - соединение

#### CONNECT имя/пароль@[//]хост[:  $\Box$ порт][/имя службы]

SQL\*Plus: Release 12.1.0.2.0 Production on Tue Oct 25 16:08:35 2016

Copyright (c) 1982, 2014, Oracle. All rights reserved.

SQL> connect system/Pa\$\$w0rd@192.168.1.225:1521/pdb a.be.by Connected.  $SQL > -$ 

SQL> connect system/Pa\$\$w0rd@192.168.1.225/pdb\_a.be.by Connected. SOL>

# Basic – соединение

- Должны быть установлены Oracle Net Services
- Поддержка протокола TCP/IP на сервере и клиенте
- Нельзя использовать расширенные сетевые функциональные возможности Oracle

### TNS-соединение

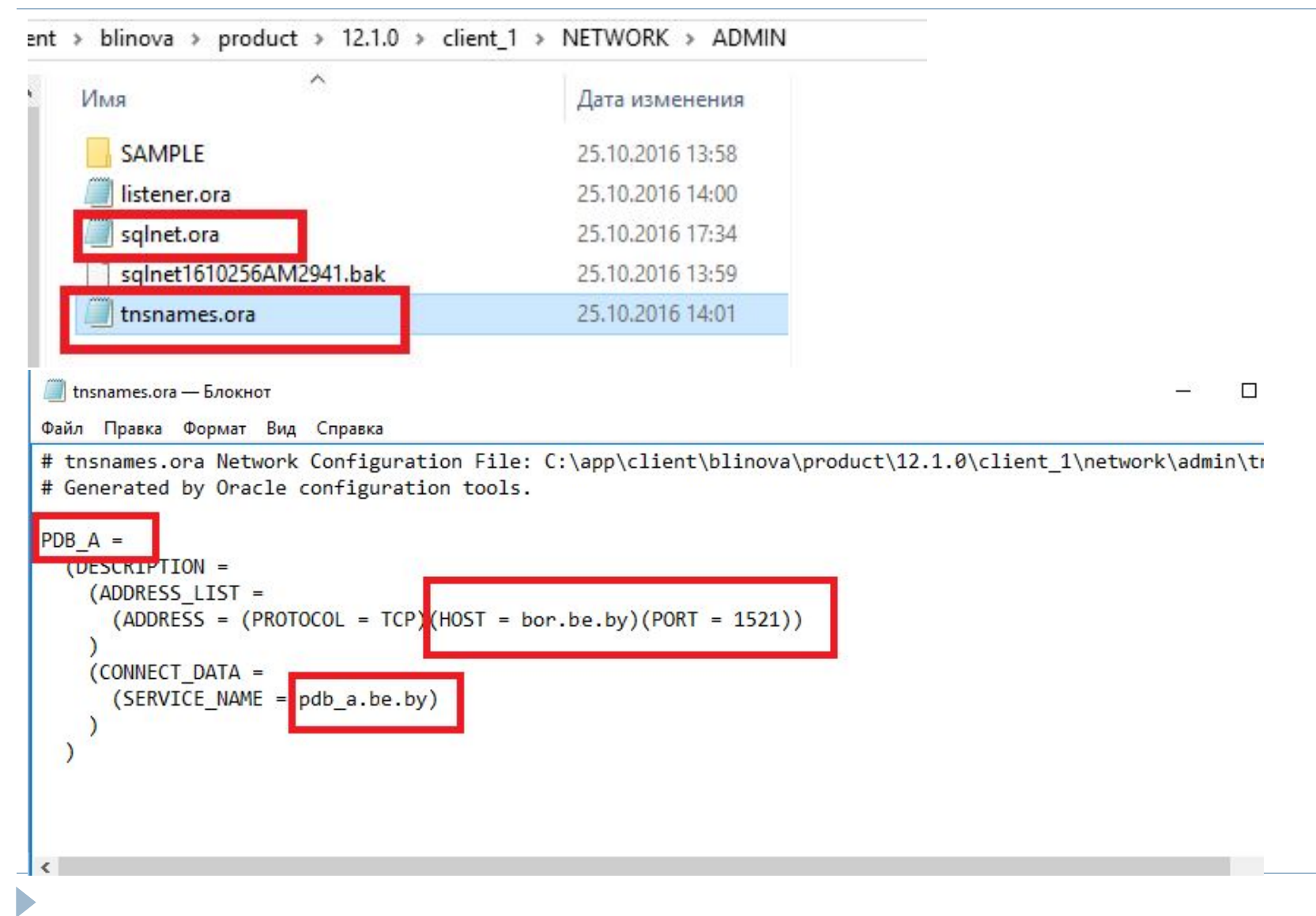

b

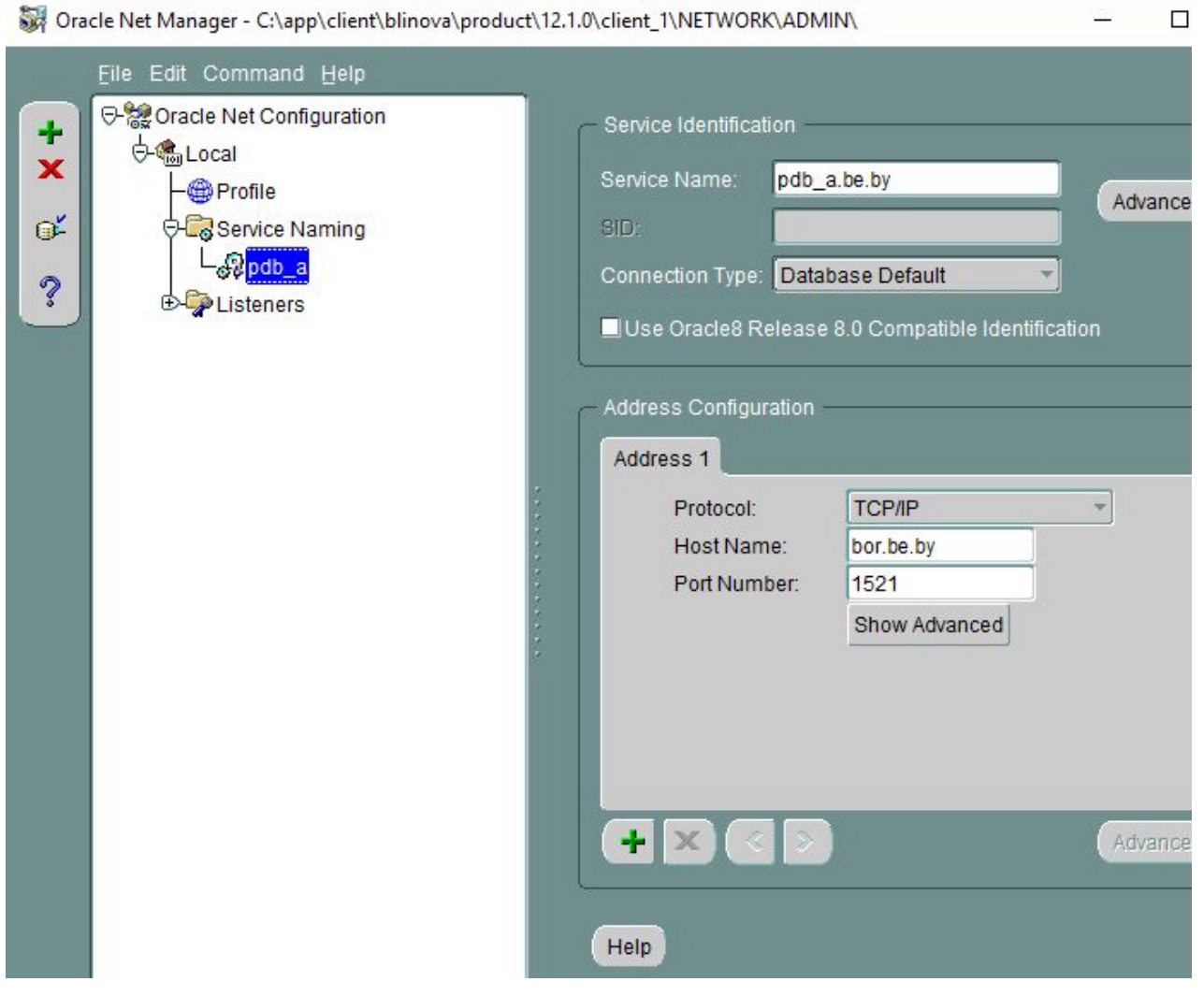

#### Net Service Name Wizard: Welcome

×

To access an Oracle database, or other service, across the network you use a net service name. This wizard will help you create a net service name. Enter the name you want to use to access the database or service. It can be any name you choose. Net Service Name: pdb b Следующий Отмена Назад

### Net Service Name Wizard, page 2 of 5: Protocol  $\times$ To communicate with the database across a network, a network protocol is used. Select the protocol used for the database you want to access. **TCP/IP (Internet Protocol)** <u> 1914 - WRITSBERGBREIHERHEITER MUSSUL</u> Named Pipes (Microsoft Networking) IPC (Local Database) ∢ Следующий Отмена Назад

#### Net Service Name Wizard, page 3 of 5: Protocol Settings

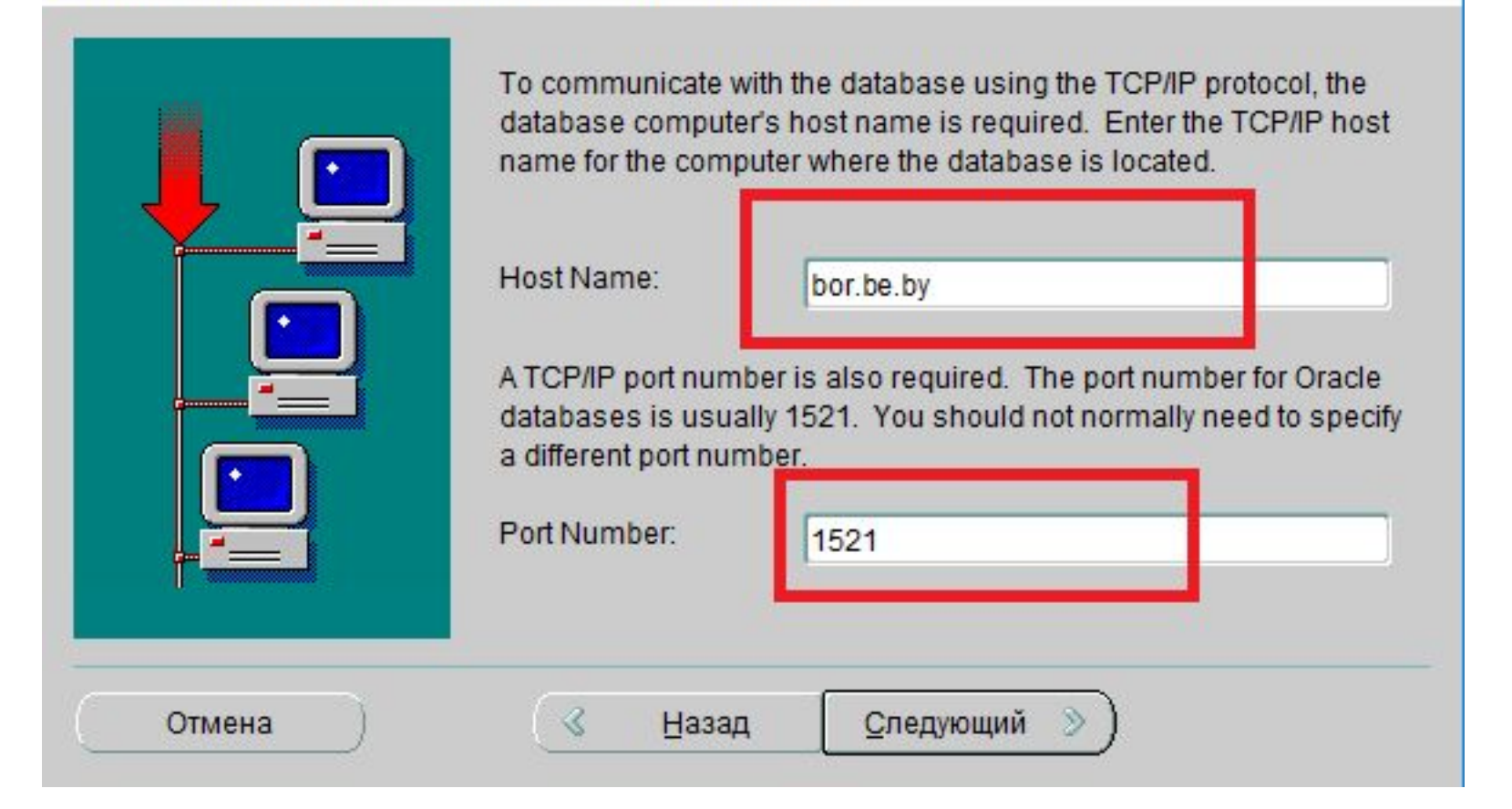

 $\times$ 

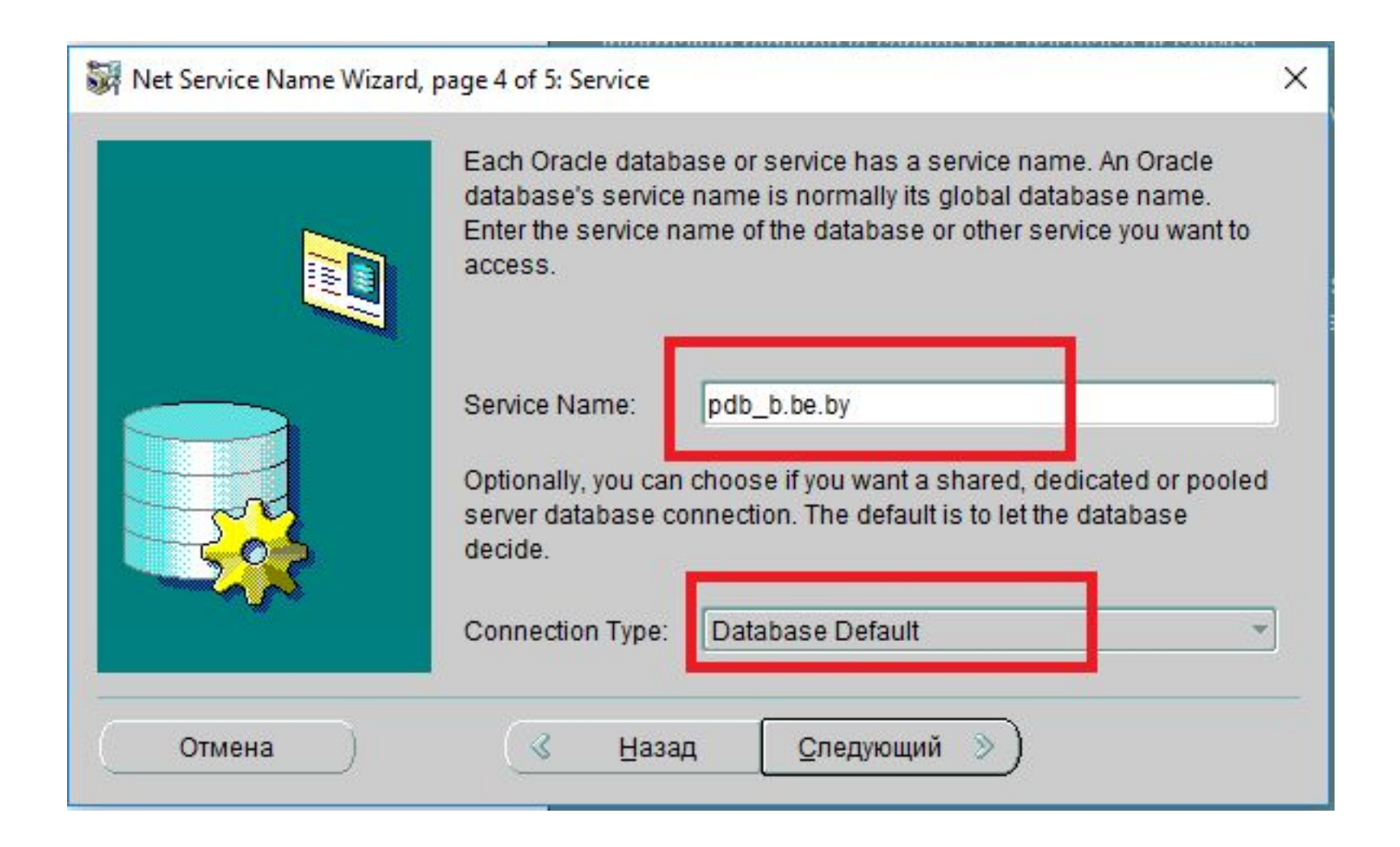

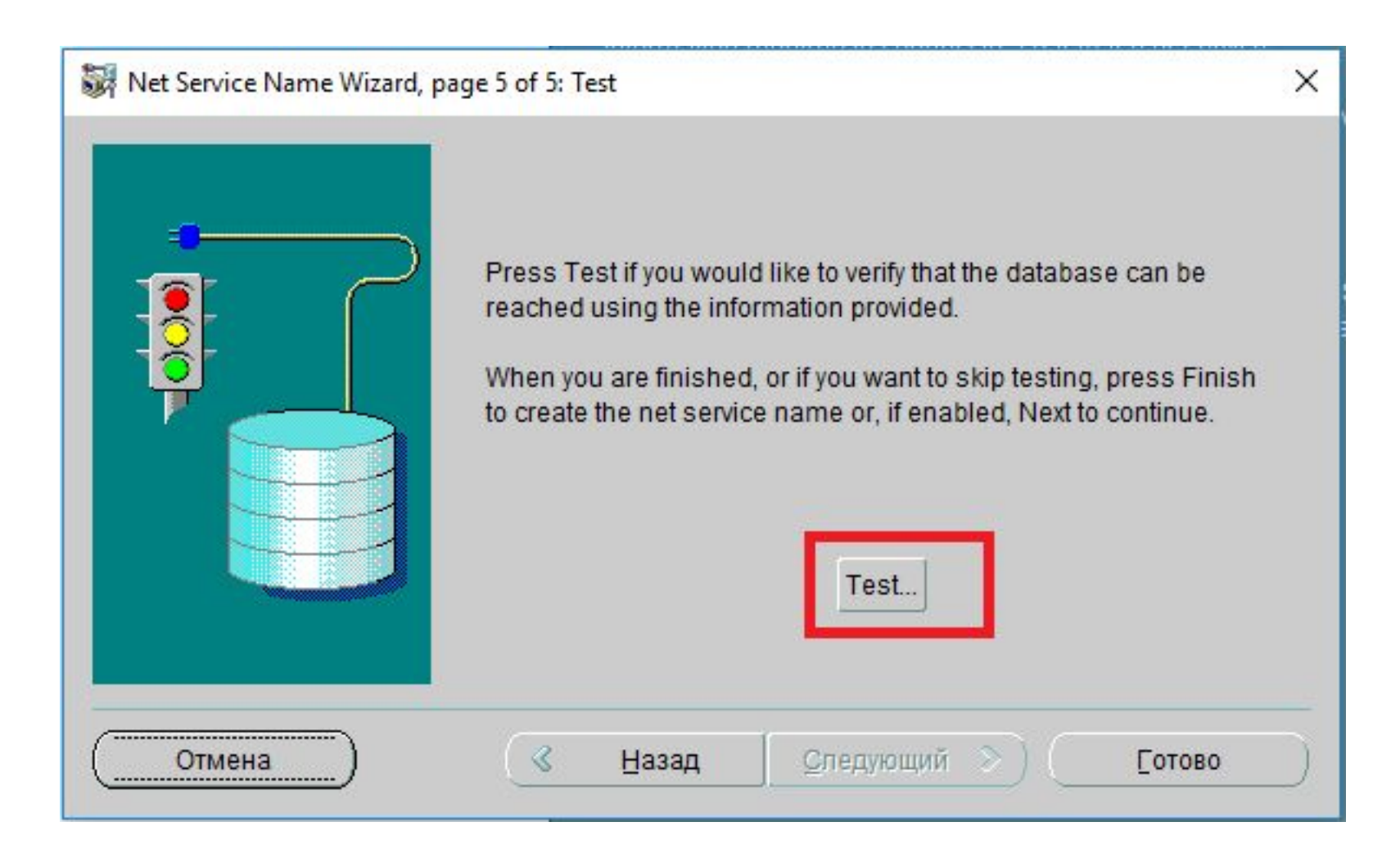

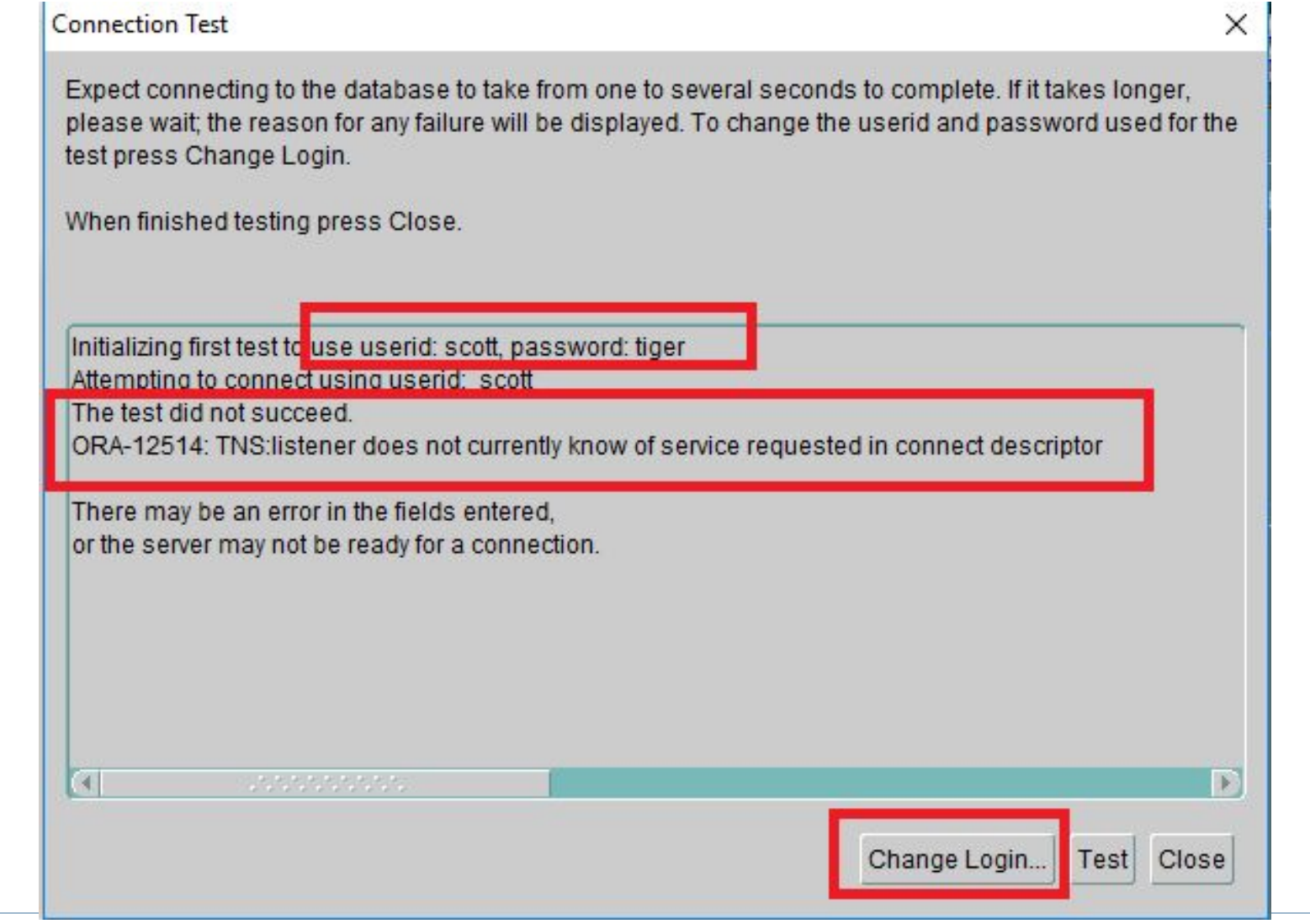

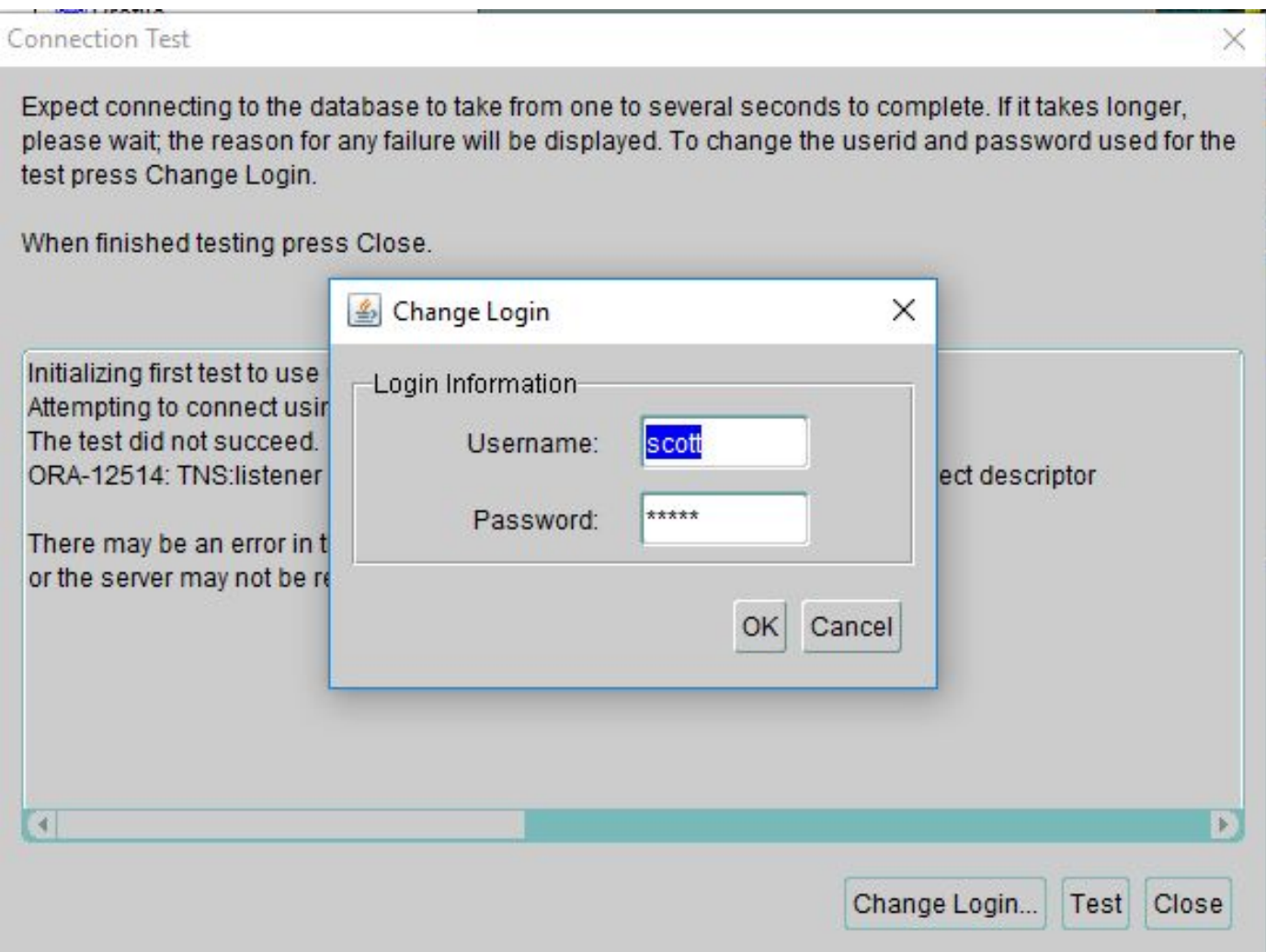

#### Connection Test × Expect connecting to the database to take from one to several seconds to complete. If it takes longer, please wait; the reason for any failure will be displayed. To change the userid and password used for the test press Change Login. When finished testing press Close.  $\triangle$  Change Login X Initializing first test to use Login Information-Attempting to connect usi The test did not succeed. Username: system ORA-12514: TNS:listener ct descriptor Password: \*\*\*\*\*\*\*\* There may be an error in or the server may not be r OK Cancel  $\left| 1 \right|$ P. Change Login... Test Close

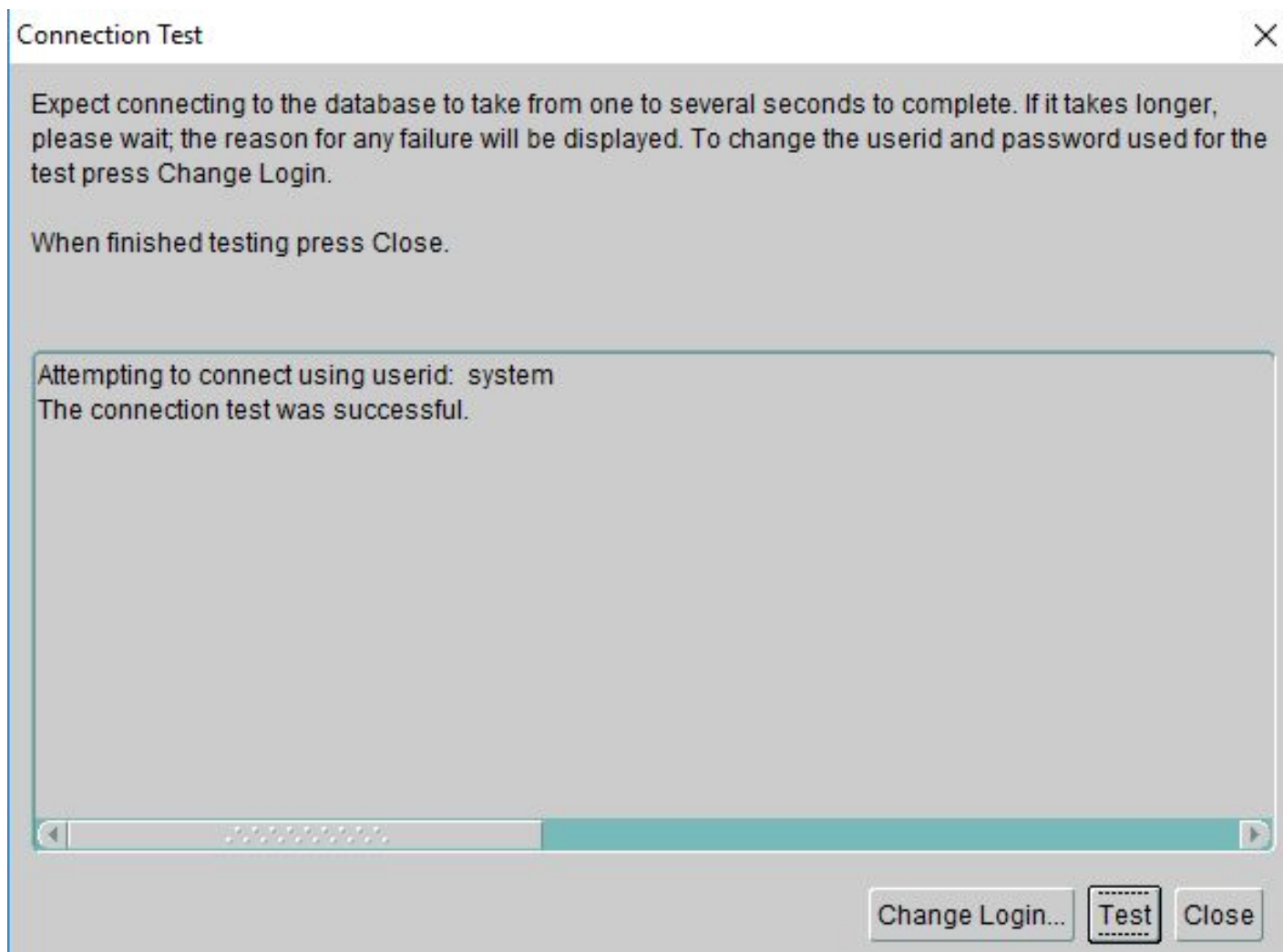

b

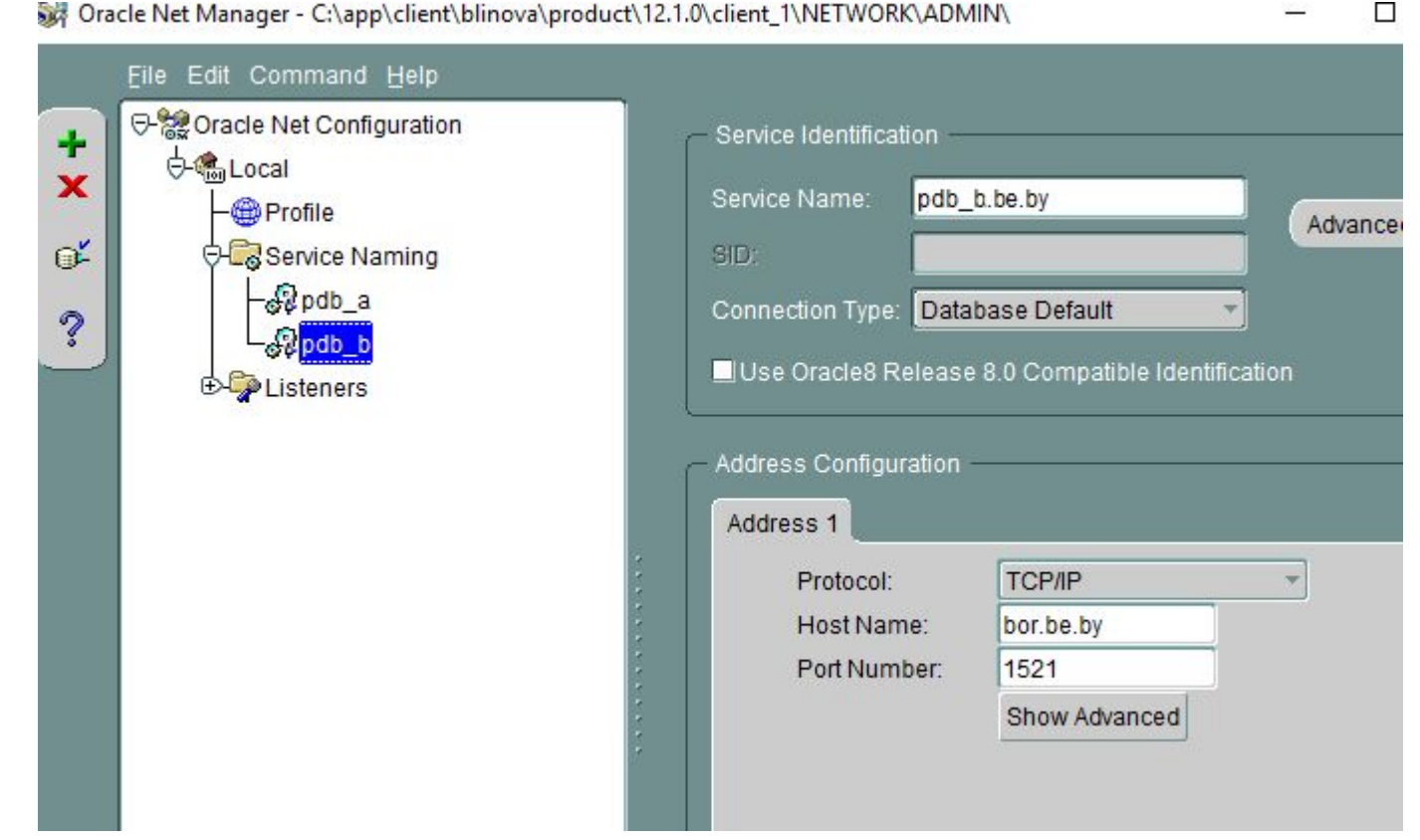

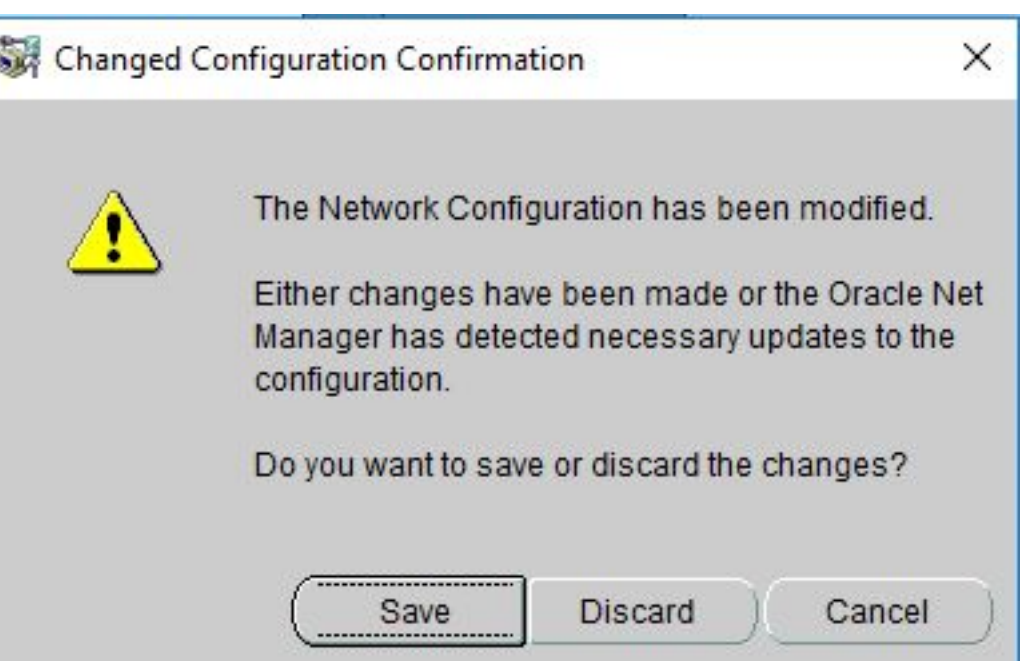

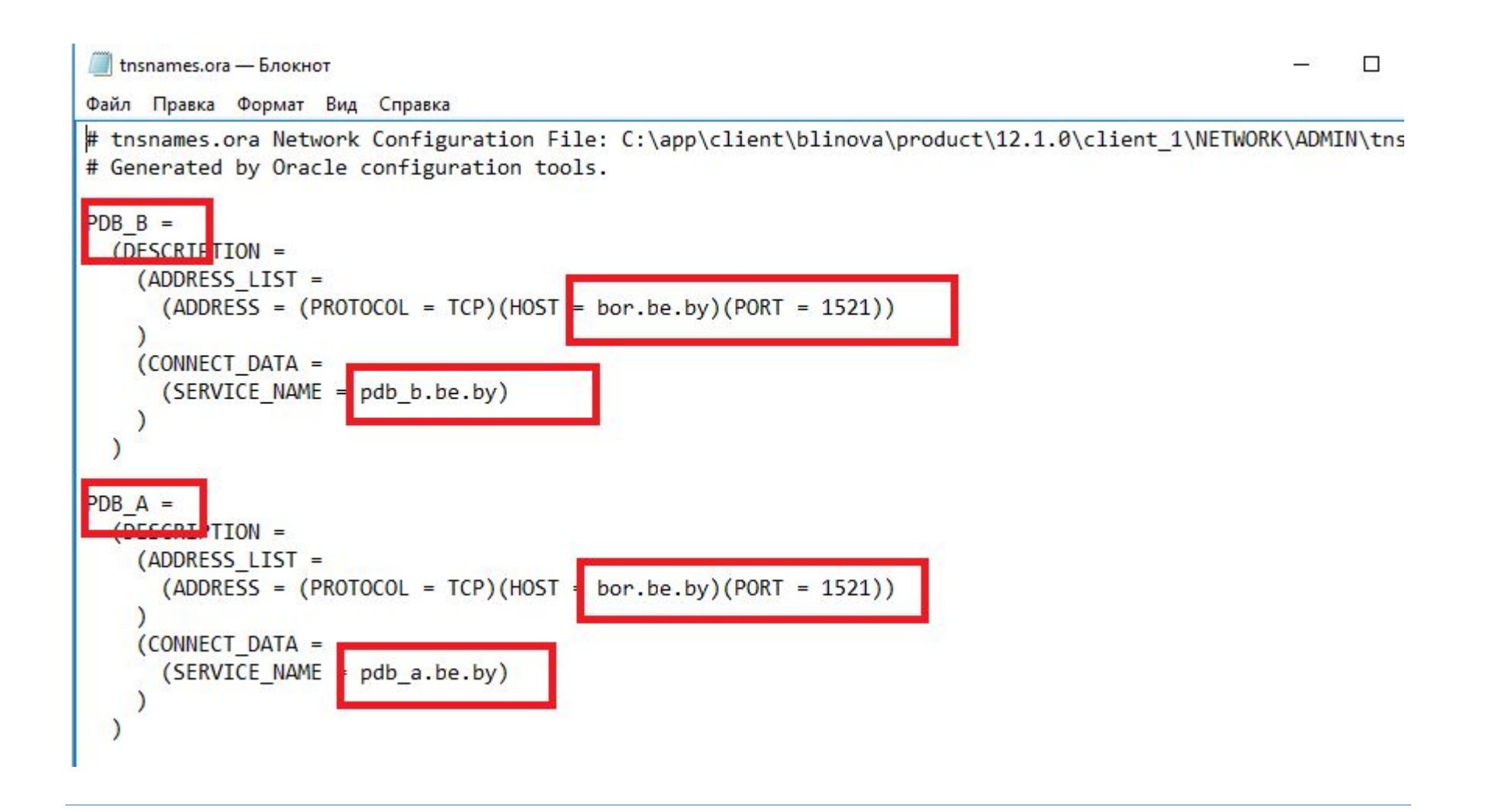

# Проверка TNS

 $\blacktriangleright$ 

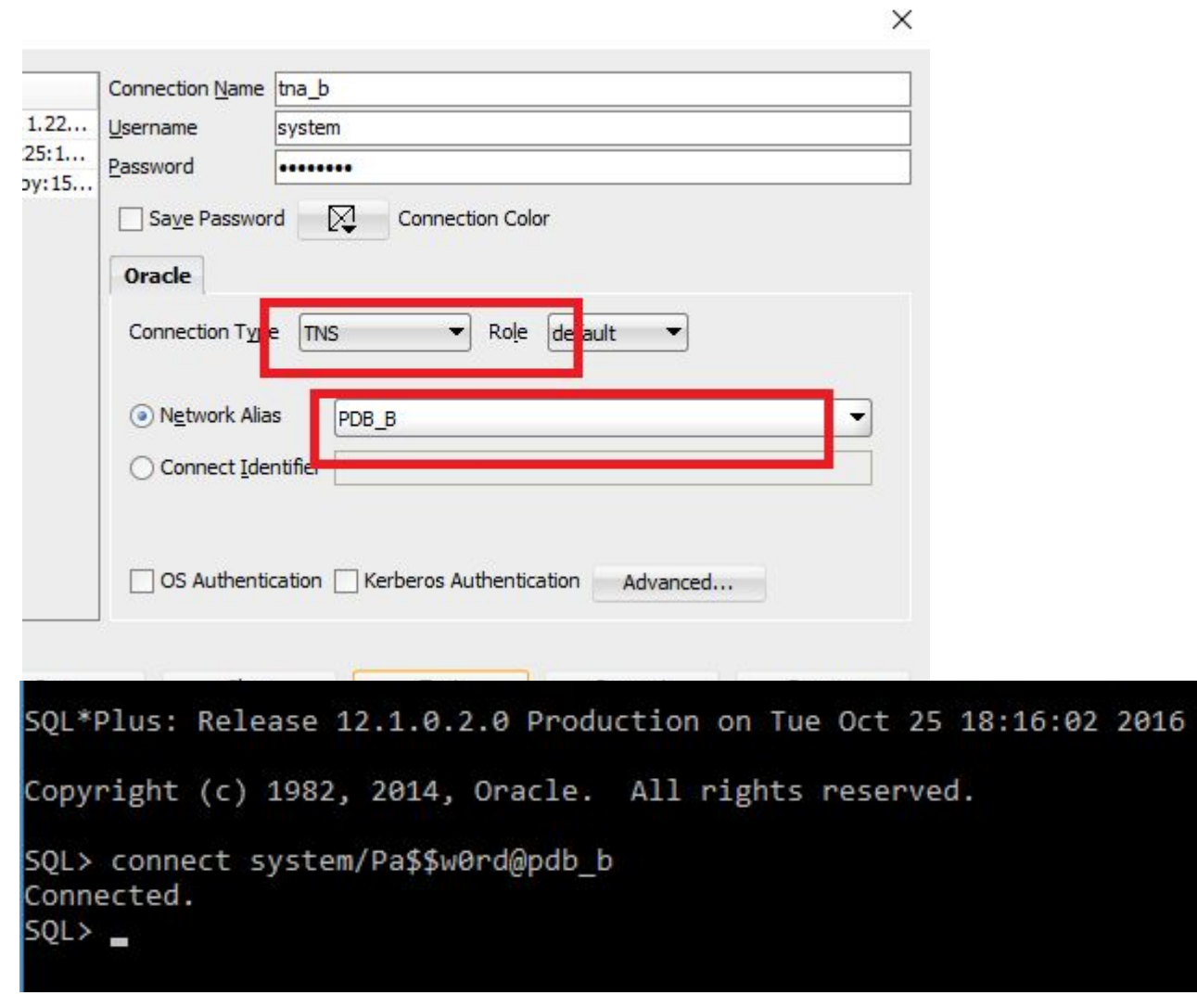

# Утилита TNSPing

C:\Users\blinova>tnsping pdb b

TNS Ping Utility for 64-bit Windows: Version 12.1.0.2.0 - Production on 25-OCT-2016 18:33:41

Copyright (c) 1997, 2014, Oracle. All rights reserved.

```
Used parameter files:
C:\app\client\blinova\product\12.1.0\client 1\network\admin\sqlnet.ora
```

```
Used TNSNAMES adapter to resolve the alias
Attempting to contact (DESCRIPTION = (ADDRESS_LIST = (ADDRESS = (PROTOCOL = TCP)(HOST = bor.b
e.by)(PORT = 1521))) (CONNECT DATA = (SERVICE NAME = pdb b.be.by)))
OK (40 msec)
```
# LDAP-соединение

- Метод именования с помощью службы каталогов
- OID Oracle Internet Directory
- □ LDAP Lightweight Directory Access Protocol
- Требуется наличие специального LDAP-сервера

# Local/bequeath-соединение

- Только на сервере
- Можно соединяться с помощью sqlplus или sqldeveloper
- без указания параметров соединения
- только с выделенным сервером
- **Listener не задействован**
- Соединение со стандартным сервисом SYS\$USERS

# Local/bequeath-соединение

D

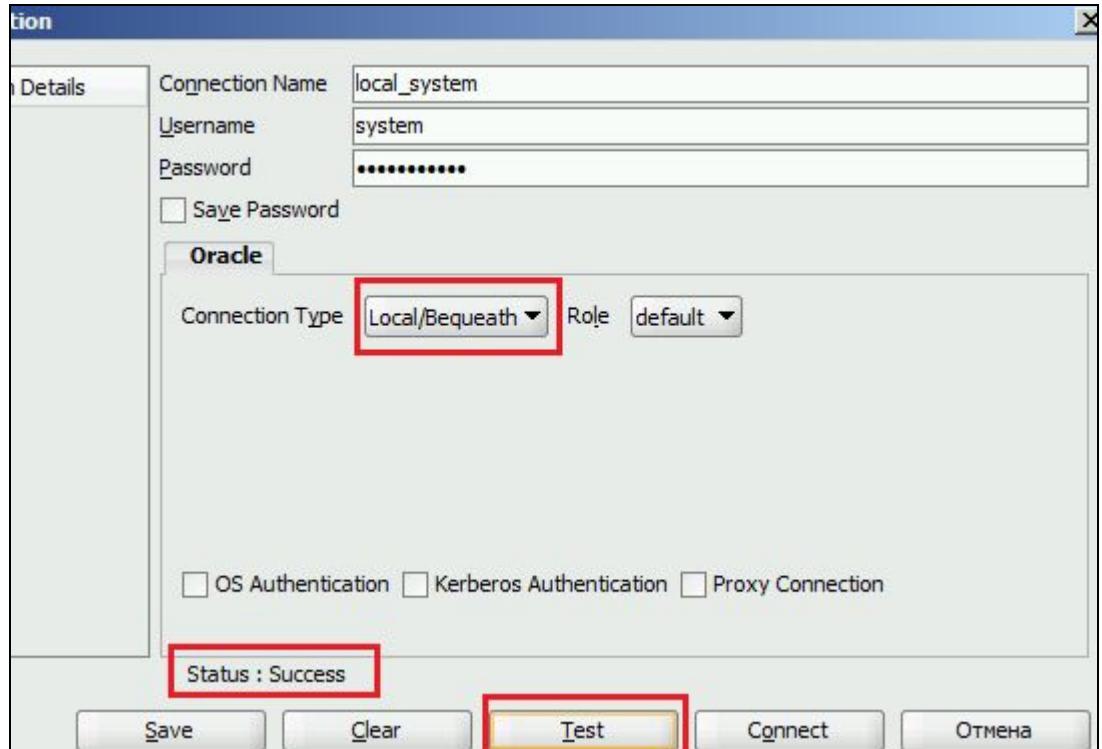

# Local/bequeath-соединение

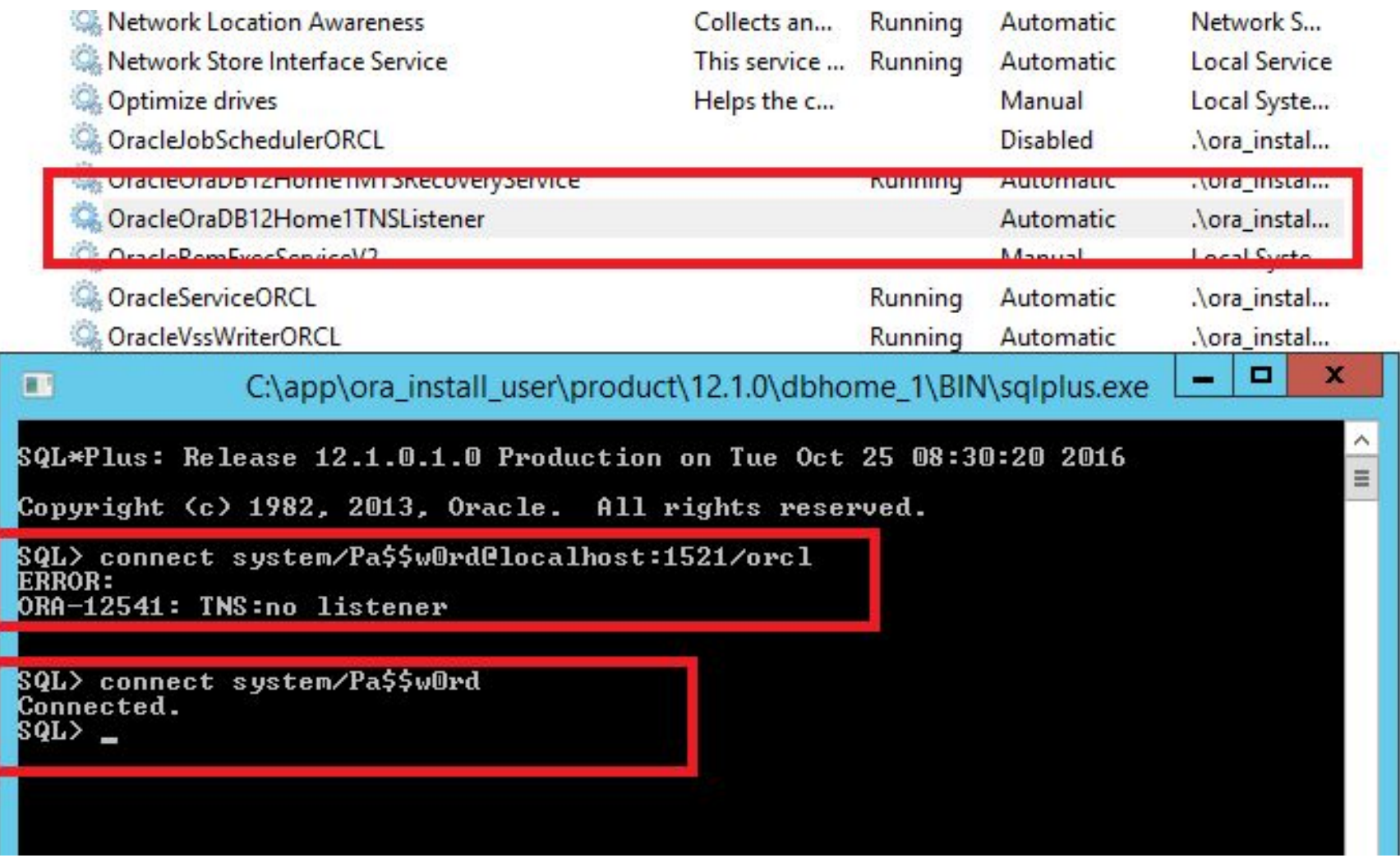

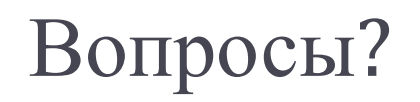

 $\blacktriangleright$